# Configuration du mode de monodiffusion Bonjour local sur les commutateurs Catalyst 9000

## Table des matières

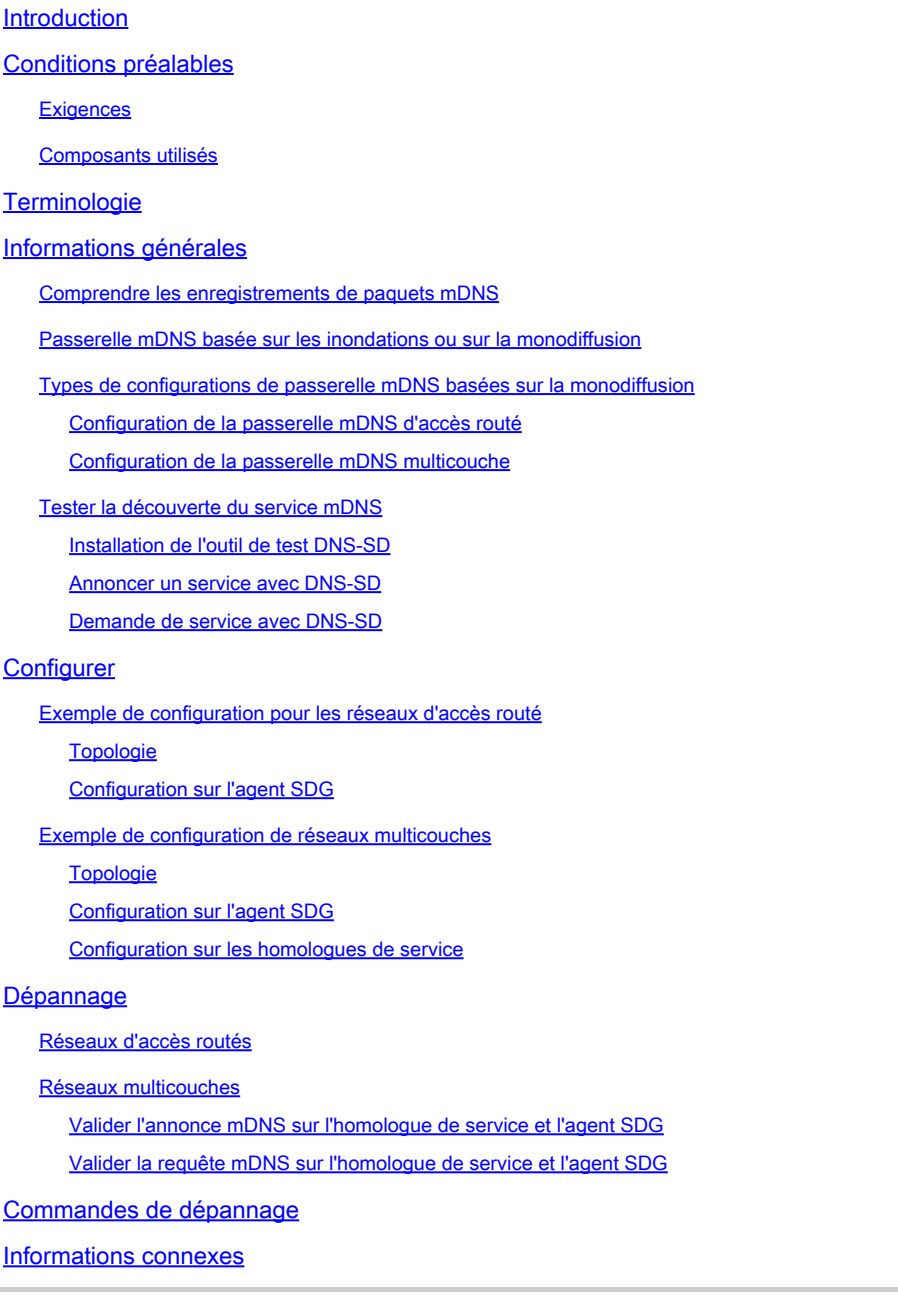

## Introduction

Ce document décrit comment configurer et dépanner Local Area Bonjour dans l'approche basée sur la monodiffusion.

## Conditions préalables

### **Exigences**

Aucune exigence spécifique n'est associée à ce document.

### Composants utilisés

Les informations contenues dans ce document sont basées sur les versions de matériel et de logiciel suivantes :

- Catalyst 9200
- Catalyst 9300
- Catalyst 9400
- Catalyst 9500
- Catalyst 9600
- Cisco IOS® XE 17.6.2 et versions ultérieures

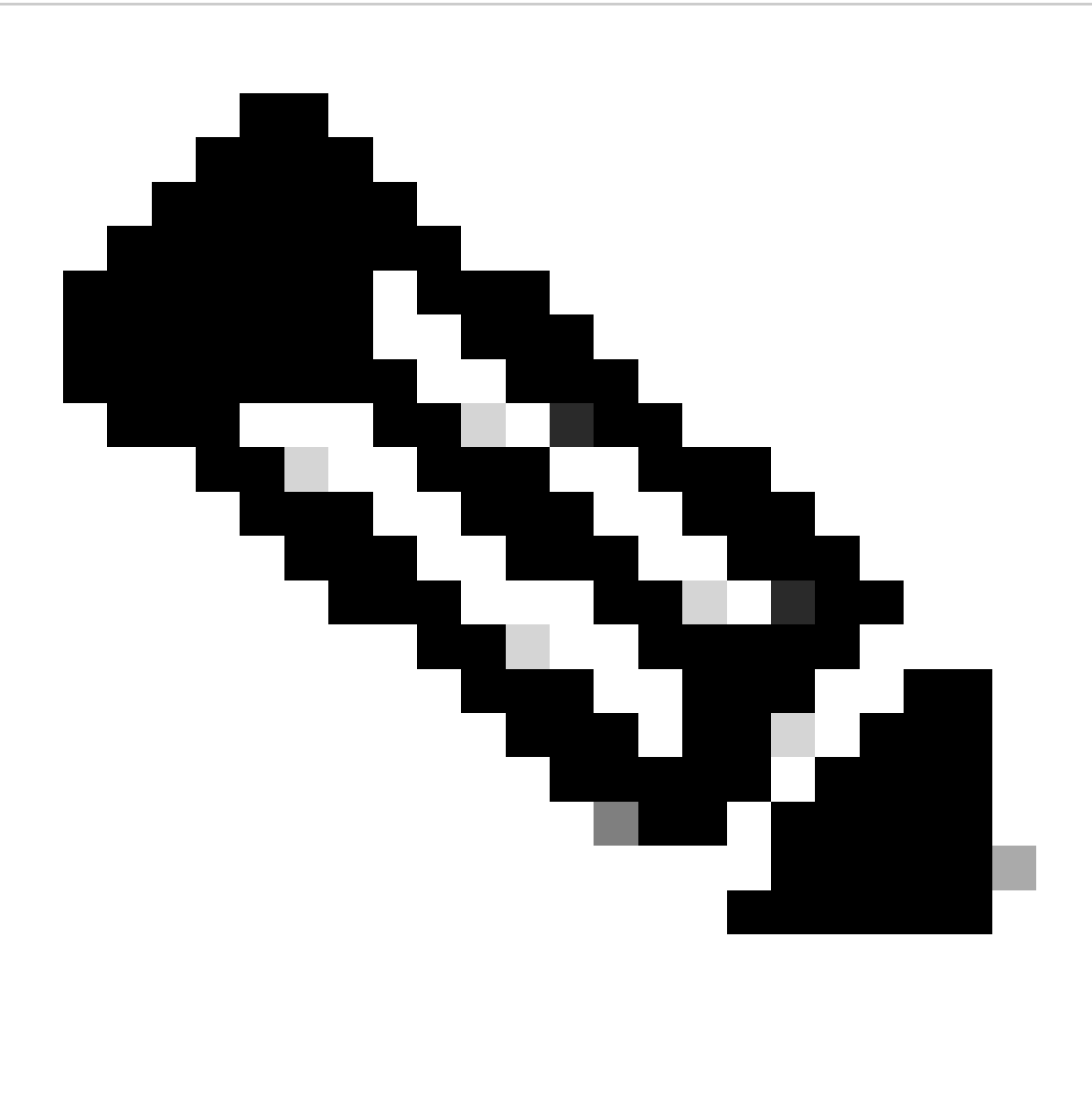

Remarque : consultez le guide de configuration approprié pour connaître les commandes utilisées afin d'activer ces fonctionnalités sur d'autres plates-formes Cisco.

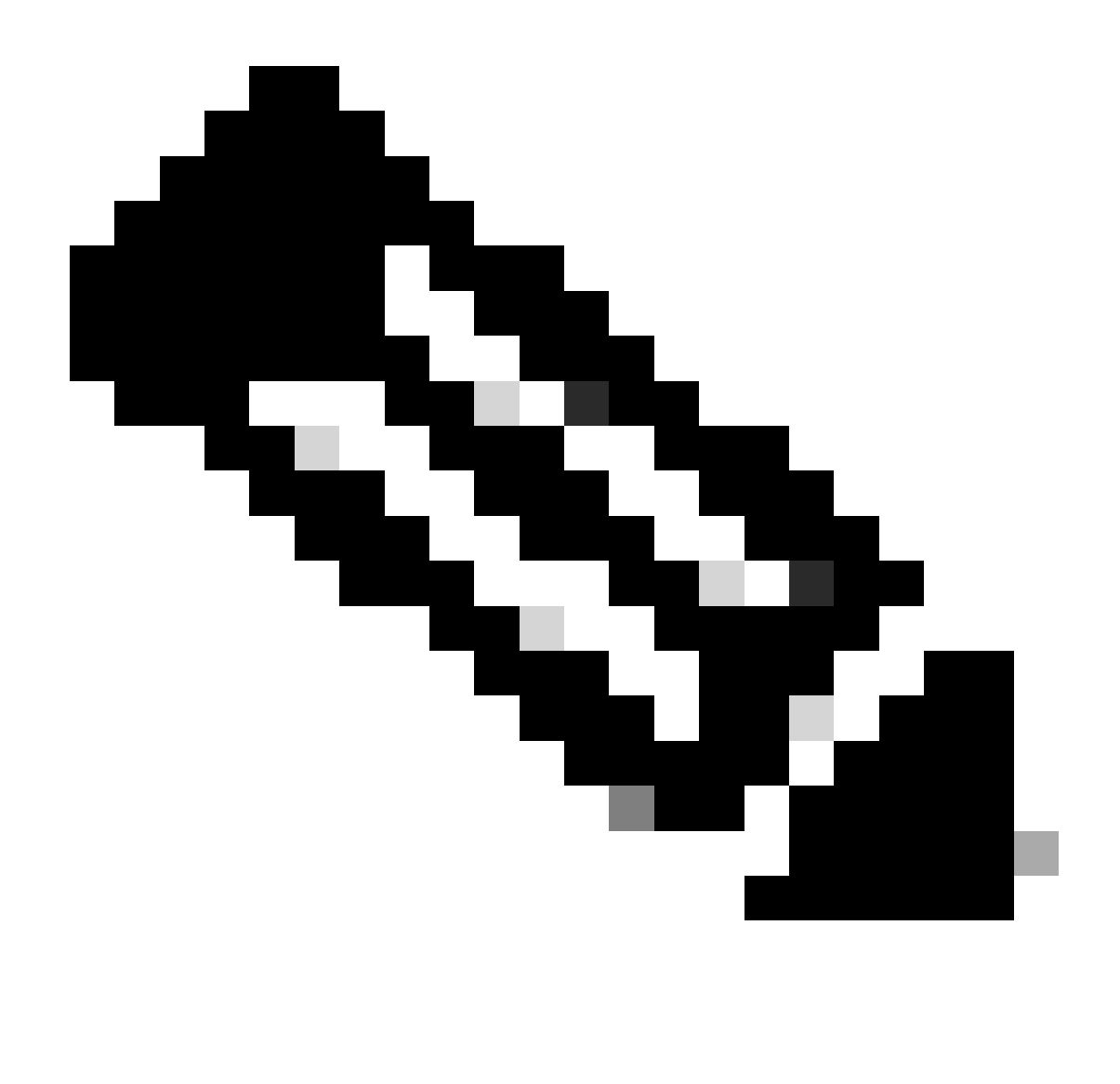

Remarque : la licence Cisco DNA Advantage est requise pour exécuter Local Area Bonjour. Vérifiez que la plate-forme Cisco Catalyst est prise en charge en mode Agent SDG (Service Discovery Gateway) ou Service Peer (SP) à partir de la matrice de prise en charge, disponible dans le guide de configuration de la version spécifique de Cisco IOS XE.

The information in this document was created from the devices in a specific lab environment. All of the devices used in this document started with a cleared (default) configuration. Si votre réseau est en ligne, assurez-vous de bien comprendre l'incidence possible des commandes.

## **Terminologie**

- Type de service : les terminaux annoncent leurs services uniques ou multiples sur le réseau. Exemples de types de service : Apple TV, Airplay, IPP, etc.
- Instance de service : chaque point d'extrémité est considéré comme une instance dans le réseau. Chaque instance possède sa propre identification (nom) dans le réseau.

## Informations générales

À partir de la version 17.3.2 de Cisco IOS XE Amsterdam, une nouvelle approche de la passerelle de service mDNS a été introduite pour remplacer la mise en oeuvre traditionnelle basée sur les inondations. Cette nouvelle approche fournit un modèle de monodiffusion avec les améliorations suivantes ·

- Surveillance mDNS pour supprimer l'inondation de paquets mDNS.
- Base de données de requête (query-db), qui effectue le suivi des hôtes ayant demandé un service spécifique.
- En réponse mDNS monodiffusion, l'agent SDG envoie des réponses mDNS monodiffusion uniquement aux hôtes contenus dans la base de données de requêtes pour chaque service spécifique.

### Comprendre les enregistrements de paquets mDNS

Une requête mDNS a l'enregistrement suivant :

PTR : les données de l'enregistrement PTR correspondent au type de service en cours • d'interrogation ; il s'attend à obtenir un nom de noeud proposant le type de service. Par exemple : airplay. tcp.local

Une réponse ou une annonce mDNS contient les enregistrements suivants :

- PTR (pointeur) : les données de chaque enregistrement PTR sont le nom du noeud représentant l'instance de service. Par exemple : myPC.\_airplay.\_tcp.local
- SRV (service) : les données d'enregistrement SRV identifient l'hôte sur lequel l'instance de service est en cours d'exécution et le port sur lequel elle écoute. Par exemple : l'instance de service myPC.\_airplay.\_tcp.local s'exécute sur l'hôte LAPTOP-1 sur le port 3000.
- TXT (texte) : une ou plusieurs paires de valeurs de clé (clé=valeur). Les paires de valeurs clés fournissent des informations supplémentaires sur le service. Ceci est facultatif.
- A (adresse IPv4) : l'enregistrement A est utilisé pour convertir un nom d'hôte en adresse IPv4. Par exemple : HostLAPTOP-1 a une adresse IP 10.24.81.11.
- AAAA (adresse IPv6) : l'enregistrement A est utilisé pour convertir un nom d'hôte en une adresse IPv6 (globale et link-local). Par exemple : HostLAPTOP-1 a une adresse IPv6 2001:0db8:1234::1.

### Passerelle mDNS basée sur les inondations ou sur la monodiffusion

La principale différence réside dans la manière dont la passerelle mDNS (commutateur Cat9k) achemine l'annonce mDNS vers les interrogateurs :

- Dans l'approche par inondation, l'annonce est envoyée à l'adresse IP de destination 224.0.0.251 et à son adresse MAC de multidiffusion correspondante 0100.5e00.00fb.
- Dans l'approche basée sur la monodiffusion, l'annonce est envoyée à l'adresse IP de •destination 224.0.0.251, mais l'adresse MAC de destination est celle du périphérique qui a demandé le service.

En outre, dans l'implémentation basée sur la multidiffusion, les paquets mDNS reçus sont diffusés vers d'autres ports qui autorisent le VLAN dans lequel le paquet a été reçu.

Dans l'approche basée sur la monodiffusion, un mécanisme de prévention d'inondation est fourni par la surveillance mDNS, qui est activée pour chaque passerelle mdns-sd configurée VLAN sous la configuration VLAN. De cette façon, les paquets mDNS vont être envoyés en monodiffusion :

- Pour les requêtes, uniquement pour les périphériques qui demandent spécifiquement le service (dans la base de données query-db)
- Pour les annonces, uniquement vers les agents SDG en amont ou vers l'application Cisco WAB (Wide Area Bonjour).

Lors du dépannage d'une passerelle mDNS, pour identifier si le commutateur est en mode de diffusion ou de monodiffusion, vous pouvez vérifier où la passerelle mdns-sd est configurée.

- S'il est configuré sous l'interface SVI, l'approche basée sur les inondations est utilisée et la surveillance mDNS n'est pas activée.
- S'il est configuré sous la configuration VLAN, l'approche basée sur la monodiffusion est utilisée et la surveillance mDNS est activée.

## Types de configurations de passerelle mDNS basées sur la monodiffusion

Il existe 2 types de configuration pour fournir une passerelle de découverte de service sans inondation. La valeur à utiliser dépend principalement de l'emplacement de la limite de la couche 3 :

- Si la limite de couche 3 se trouve au niveau de la couche d'accès, la configuration d'accès routé est utilisée.
- Si la limite L3 se trouve au niveau de la couche de distribution, la configuration multicouche est préférable.

Configuration de la passerelle mDNS d'accès routé

- Le commutateur d'accès agit en tant qu'agent SDG.
- L'agent SDG effectue le routage de service entre les points d'extrémité sur le même VLAN ainsi qu'entre différents VLAN.

Configuration de la passerelle mDNS multicouche

- Le commutateur de distribution (limite de couche 3) agit en tant qu'agent SDG.
- Les commutateurs d'accès de couche 2 sont appelés homologues de service.
- L'homologue de service effectue le routage de service entre les points d'extrémité sur le même VLAN.
- L'agent SDG effectue le routage de service entre les terminaux connectés dans différents homologues de service.
- L'agent SDG effectue le routage de service entre les points d'extrémité dans différents •événements VLAN si les deux points d'extrémité sont connectés au même homologue de

service.

- L'agent SDG communique avec les homologues de service avec une session UDP de monodiffusion. Ils n'échangent pas de requêtes/annonces mDNS. Ils communiquent plutôt à l'aide de paquets BCP (Bonjour Control Protocol). Ce protocole utilise UDP sur le port 10991.
- Ainsi, lorsqu'un homologue de service reçoit une requête/annonce mDNS d'un point d'extrémité, il ne la transmet pas immédiatement à l'agent SDG. Au lieu de cela, il attend qu'un temporisateur spécifique exporte les requêtes/annonces mDNS vers l'agent SDG de manière groupée :
	- Pour les requêtes, le minuteur par défaut est de 15 secondes. Ceci peut être modifié avec la commande service-query-timer periity <seconds>.
	- Pour les annonces, le minuteur par défaut est de 30 secondes. Ceci peut être modifié avec la commande service-announce-timer periity <seconds>.
- Lorsque l'agent SDG reçoit une requête d'un homologue de service (contenu dans un paquet BCP), il la traite et si le service demandé se trouve dans son cache mDNS, il répond à l'homologue de service avec un paquet BCP qui contient l'annonce correspondante.
- Étant donné que l'échange de paquets mDNS entre les homologues de service et l'agent SDG n'est pas nécessaire grâce au protocole BCP, la commande mdns-sd trust est utilisée dans les liaisons d'agrégation inter-commutateurs pour que les ports abandonnent les paquets mDNS d'entrée et de sortie.

### Tester la découverte du service mDNS

L'une des difficultés rencontrées lors du test des configurations de la passerelle mDNS au cours des travaux pratiques consiste à découvrir comment obtenir :

- un terminal qui annonce le service testé (répondeur mDNS).
- un autre terminal qui demande ce service donné (demandeur mDNS).

Ces 2 rôles peuvent être réalisés à l'aide de la commande DNS-SD. La commande DNS-SD est un outil de diagnostic de réseau qui permet à un périphérique de tester la détection de service mDNS. La fonction la plus importante est qu'il peut annoncer l'existence d'un service ainsi que de le découvrir.

Installation de l'outil de test DNS-SD

- macOS prend en charge l'outil de test DNS-SD nativement, pour l'utiliser il suffit d'aller sur le terminal et tapez dns-sd pour obtenir des informations sur la commande.
- D'un autre côté, Windows ne prend pas en charge cet outil de test nativement, il est nécessaire d'installer le SDK Bonjour d'Apple, une fois qu'il est installé, le dns-sd pourrait être disponible dans l'invite de commande.
- La syntaxe de la commande DNS-SD est la même pour macOS et Windows.

Annoncer un service avec DNS-SD

Pour annoncer un service mDNS, utilisez la commande suivante :

Where:

- name est le nom de l'instance de service (entité qui implémente un service d'un type donné).
- l'application est l'application (type de service) telle que airplay, ipp, http, et ainsi de suite.
- est soit TCP, soit UDP.
- local fait référence au domaine local.
- port est le port dans lequel l'instance de service écoute le service.

Exemple : nom de noeud testpc annonçant le service Airplay sur le port TCP 3000.

```
dns-sd -R testpc _airplay._tcp local 3000
```
Demande de service avec DNS-SD

Pour demander un service mDNS, utilisez la commande suivante :

dns-sd -B app. protocol local

Where:

- l'application est l'application (type de service) telle que airplay, ipp, http, et ainsi de suite.
- est soit TCP, soit UDP.
- local fait référence au domaine local.

Exemple : Interrogation du service Airplay.

dns-sd -B \_airplay.\_tcp local

## **Configurer**

Exemple de configuration pour les réseaux d'accès routé

Topologie

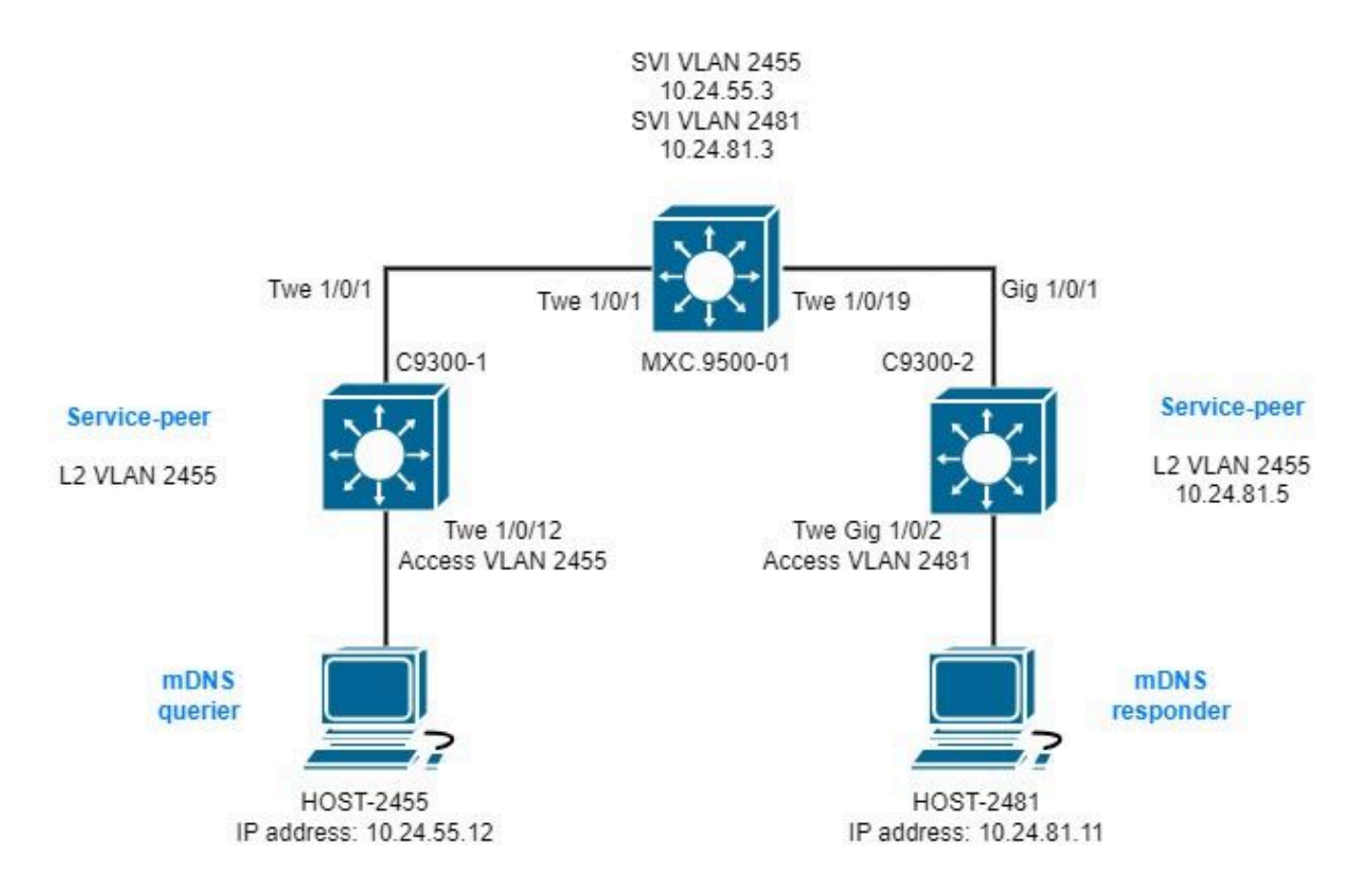

Configuration sur l'agent SDG

1. Activez globalement la passerelle mDNS.

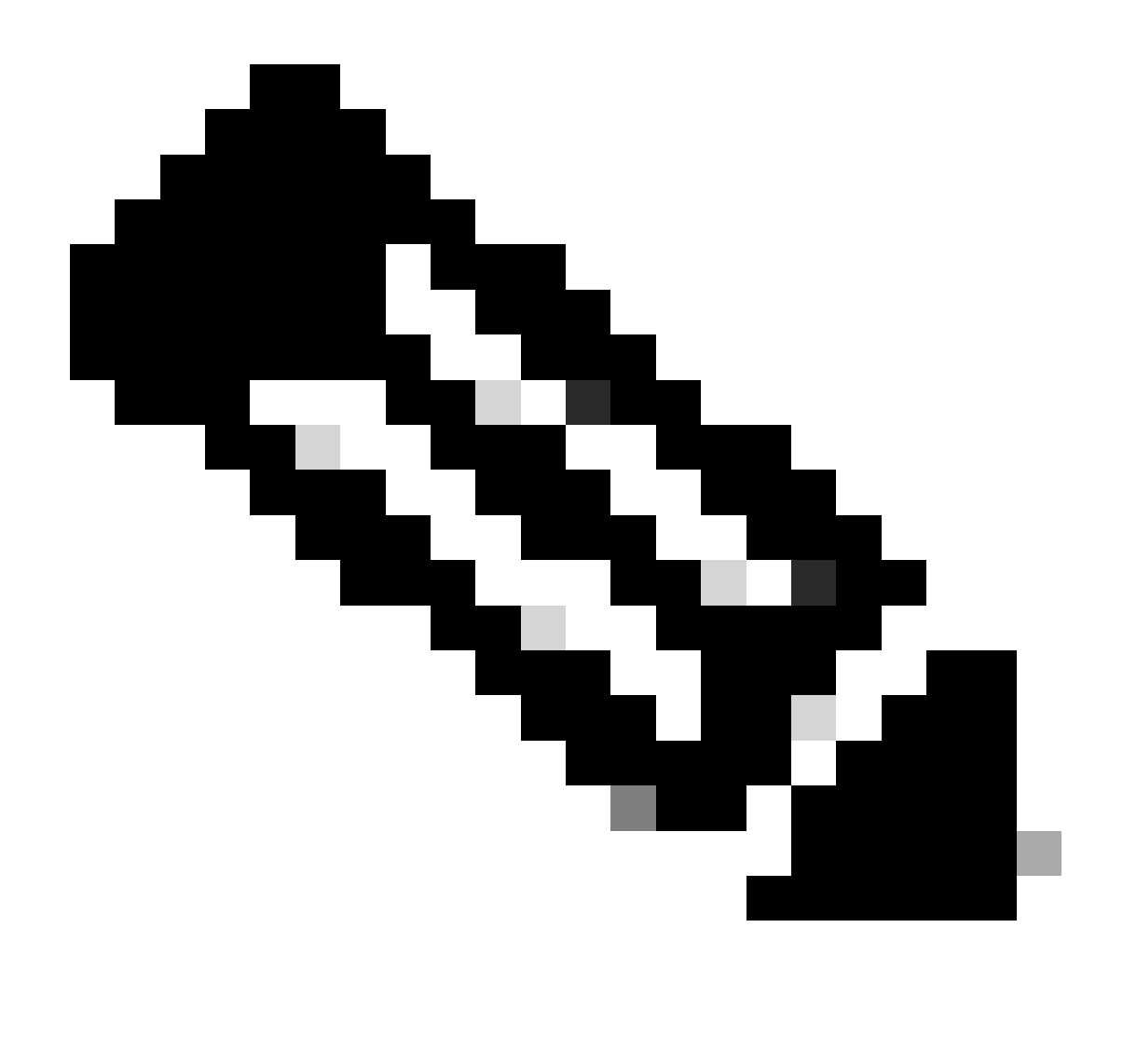

Remarque : à partir de Cisco IOS XE 17.9.1, le mode dans lequel l'agent SDG gère les requêtes et répond peut être configuré. Le mode par défaut est récurrent. Dans ce mode, une fois qu'une requête est reçue des points d'extrémité, une réponse est envoyée à intervalles réguliers de 15 secondes par défaut. L'autre mode est à la demande ; dans ce mode, une réponse est envoyée uniquement lorsqu'une requête est reçue des points d'extrémité. À la demande, il s'agit de la manière dont les versions antérieures de Cisco IOS XE gèrent les requêtes des points d'extrémité.

mdns-sd gateway active-query timer  $1$  <----- Optionally enable Active querying to discover mDNS responders that might query-response mode on-demand <----- Sets the response mode to on-demand instead of the default rec

### 2. Créez un filtre d'emplacement

Un filtre d'emplacement est requis pour le routage de service inter-VLAN dans les stratégies personnalisées. Dans ce cas spécifique, le routage de service entre les VLAN 2455 et 2481 est requis afin que ces VLAN soient ajoutés au filtre d'emplacement LOCAL-PROXY.

mdns-sd location-filter LOCAL-PROXY match location-group default vlan 2481 match location-group default vlan 2455

3. Créez une liste de services entrants et sortants qui autorise les services d'intérêt.

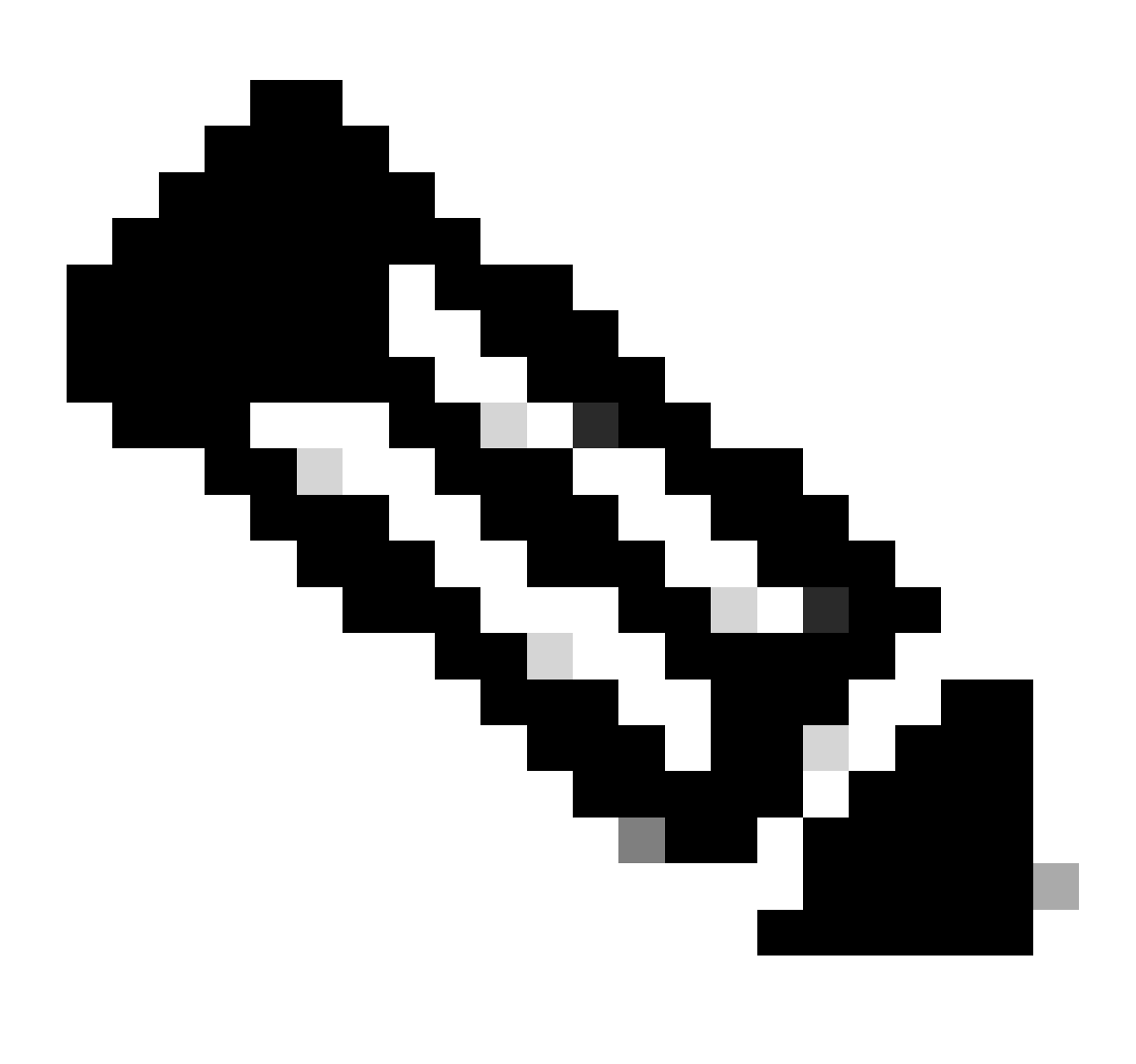

Remarque : les services autorisés dans la stratégie de service sortante sont associés au filtre d'emplacement défini à l'étape 2. Ceci est requis pour le routage de service inter-VI AN.

### <#root>

```
mdns-sd service-list LOCAL-AREA-SERVICES-IN IN
 match airplay
```

```
 match apple-tv
!
mdns-sd service-list LOCAL-AREA-SERVICES-OUT OUT
 match airplay
location-filter LOCAL-PROXY
```
match apple-tv

```
location-filter LOCAL-PROXY
```
4. Créez une stratégie de service et associez les listes de services créées à l'étape 3.

```
mdns-sd service-policy LOCAL-AREA-SERVICE-POLICY
service-list LOCAL-AREA-SERVICES-IN IN
service-list LOCAL-AREA-SERVICES-OUT OUT
```
5. Activez la passerelle mDNS de monodiffusion sur les VLAN intéressants.

#### <#root>

```
vlan configuration 2455
 mdns-sd gateway
  service-policy LOCAL-AREA-SERVICE-POLICY
 source-interface Vlan2455 <---- This is the source IP address that mDNS packets are
!
vlan configuration 2481
 mdns-sd gateway
  service-policy LOCAL-AREA-SERVICE-POLICY
```
source-interface Vlan2481  $\leftarrow$   $\leftarrow$   $\leftarrow$  This is the source IP address that mDNS packets are

### Exemple de configuration de réseaux multicouches

Topologie

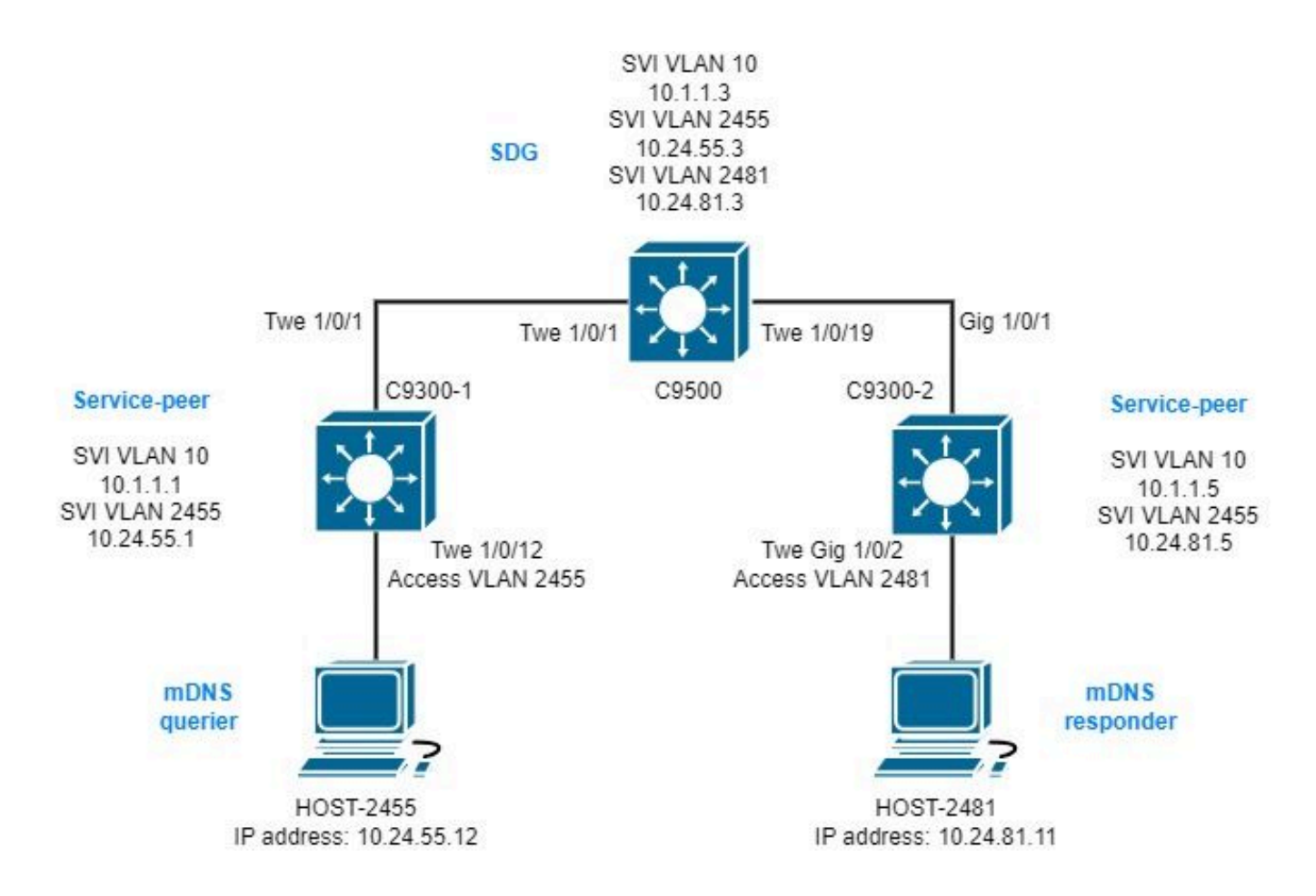

Configuration sur l'agent SDG

1. Activez globalement la passerelle mDNS.

```
mdns-sd gateway
 source-interface vlan10 \leftarrow----- This is the IP source that the SDG Agent are going to be use to establ
```
### 2. Créez un filtre d'emplacement

Un filtre d'emplacement est requis pour le routage de service inter-VLAN dans les stratégies personnalisées. Dans ce cas spécifique, le routage de service entre les VLAN 2455 et 2481 est requis afin que ces VLAN soient ajoutés au filtre d'emplacement LOCAL-PROXY.

```
mdns-sd location-filter LOCAL-PROXY
match location-group default vlan 2481
match location-group default vlan 2455
```
3. Créez une liste de services entrants et sortants qui autorise les services d'intérêt.

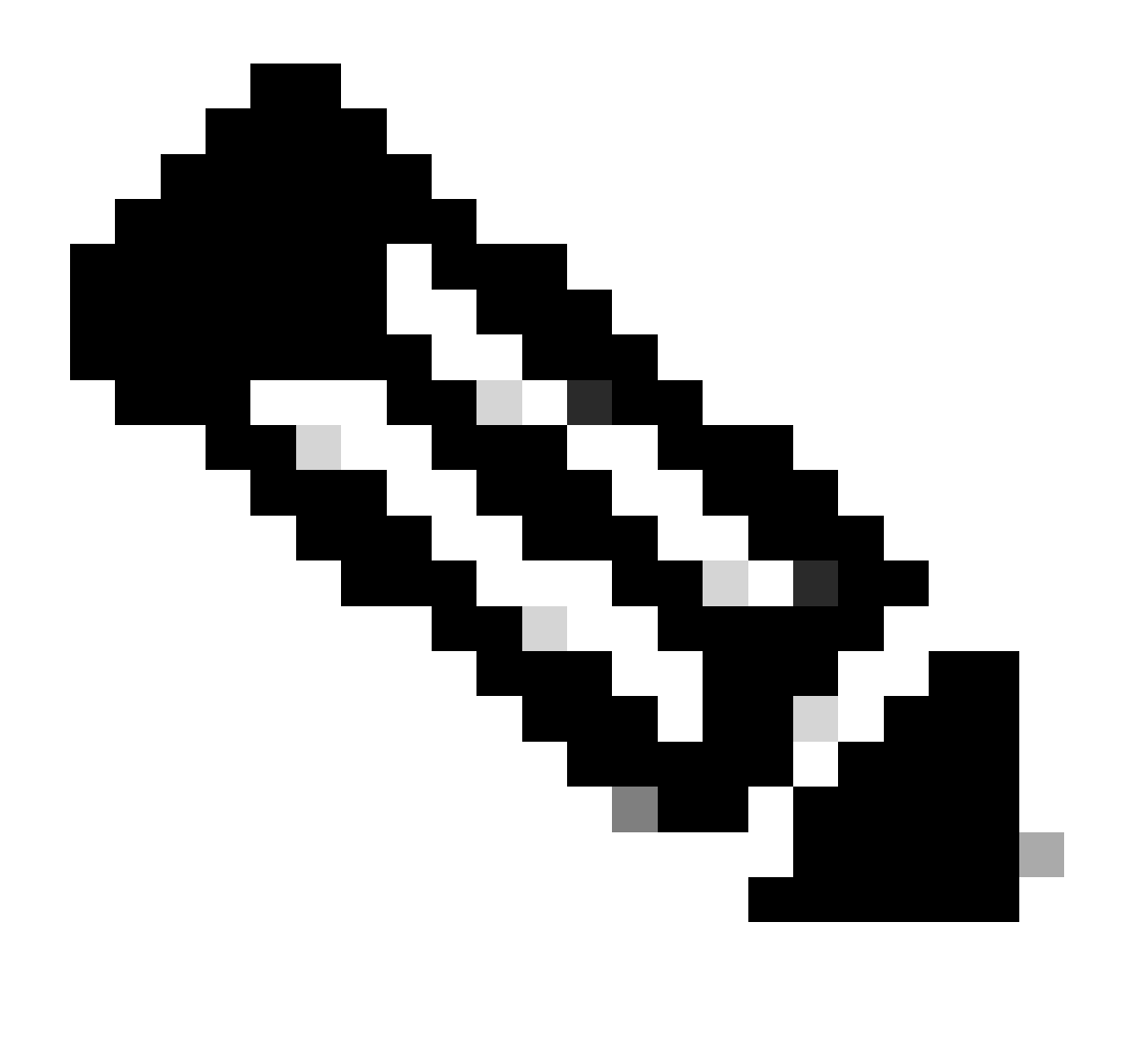

Remarque : les services autorisés dans la stratégie de service sortante sont associés au filtre d'emplacement défini à l'étape 2. Ceci est requis pour le routage de service inter-VLAN.

### <#root>

```
mdns-sd service-list LOCAL-AREA-SERVICES-IN IN
 match airplay
 match apple-tv
!
mdns-sd service-list LOCAL-AREA-SERVICES-OUT OUT
 match airplay
location-filter LOCAL-PROXY
 match apple-tv
location-filter LOCAL-PROXY
```
4. Créez une stratégie de service et associez les listes de services créées à l'étape 3.

```
mdns-sd service-policy LOCAL-AREA-SERVICE-POLICY
service-list LOCAL-AREA-SERVICES-IN IN
service-list LOCAL-AREA-SERVICES-OUT OUT
```
5. Activez la passerelle mDNS de monodiffusion sur les VLAN intéressants.

```
<#root>
vlan configuration 2455
 mdns-sd gateway
   service-policy LOCAL-AREA-SERVICE-POLICY
!
vlan configuration 2481
 mdns-sd gateway
   service-policy LOCAL-AREA-SERVICE-POLICY
```
6. Configurez un groupe d'homologues de service pour activer le routage de service entre homologues de service.

Il est nécessaire d'ajouter chaque adresse IP source des homologues de service dont il a besoin pour effectuer le routage de service.

```
mdns-sd service-peer group
peer-group 1
service-policy LOCAL-AREA-SERVICE-POLICY
service-peer 10.1.1.1 location-group default
service-peer 10.1.1.5 location-group default
```
7. Configurez l'approbation mDNS sur les ports d'agrégation inter-commutateurs.

Cette configuration n'est pas obligatoire, mais elle est recommandée pour que le port abandonne tout paquet mDNS en entrée ou en sortie. En effet, sur ces ports, il n'est plus prévu de voir des paquets mDNS, mais plutôt des paquets BCP.

int range tw1/0/1, tw1/0/19 mdns-sd trust

Configuration sur les homologues de service

1. Activez la passerelle mDNS globalement et configurez le mode Service Peer.

```
<#root>
mdns-sd gateway
 active-query timer 1
 mode
service-peer
  sdg-agent 10.1.1.3 <------ IP address of the SDG Agent
```
2. Créez un filtre d'emplacement

Un filtre d'emplacement est requis pour le routage de service inter-VLAN dans les stratégies personnalisées. Dans ce cas spécifique, le routage de service entre les VLAN 2455 et 2481 est requis afin que ces VLAN soient ajoutés au filtre d'emplacement LOCAL-PROXY.

```
mdns-sd location-filter LOCAL-PROXY
match location-group default vlan 2481
match location-group default vlan 2455
```
3. Créez une liste de services entrants et sortants qui autorise les services d'intérêt.

```
<#root>
mdns-sd service-list LOCAL-AREA-SERVICES-IN IN
 match airplay
 match apple-tv
!
mdns-sd service-list LOCAL-AREA-SERVICES-OUT OUT
 match airplay
location-filter LOCAL-PROXY
 match apple-tv
```
**location-filter LOCAL-PROXY**

4. Créez une stratégie de service et associez les listes de services créées à l'étape 3.

5. Activez la passerelle mDNS de monodiffusion sur les VLAN intéressants.

Pour Service Peer 10.1.1.1 :

<#root>

```
vlan configuration 2455
```

```
 mdns-sd gateway
  service-policy LOCAL-AREA-SERVICE-POLICY
```
Pour Service Peer 10.1.1.5 :

<#root>

**vlan configuration 2481**

```
 mdns-sd gateway
  service-policy LOCAL-AREA-SERVICE-POLICY
```
6. Configurez l'approbation mDNS sur les ports d'agrégation inter-commutateurs.

Cette configuration n'est pas obligatoire, mais elle est recommandée pour que le port abandonne tout paquet mDNS en entrée ou en sortie. En effet, sur ces ports, il n'est plus prévu de voir des paquets mDNS, mais plutôt des paquets BCP.

Pour Service Peer 10.1.1.1 :

int range tw1/0/1 mdns-sd trust

Pour Service Peer 10.1.1.5 :

int range Gig1/0/1 mdns-sd trust

## Dépannage

### Réseaux d'accès routés

mDNS packets dropped : 0

1. Validez l'envoi/la réception de la requête mDNS de l'agent SDG.

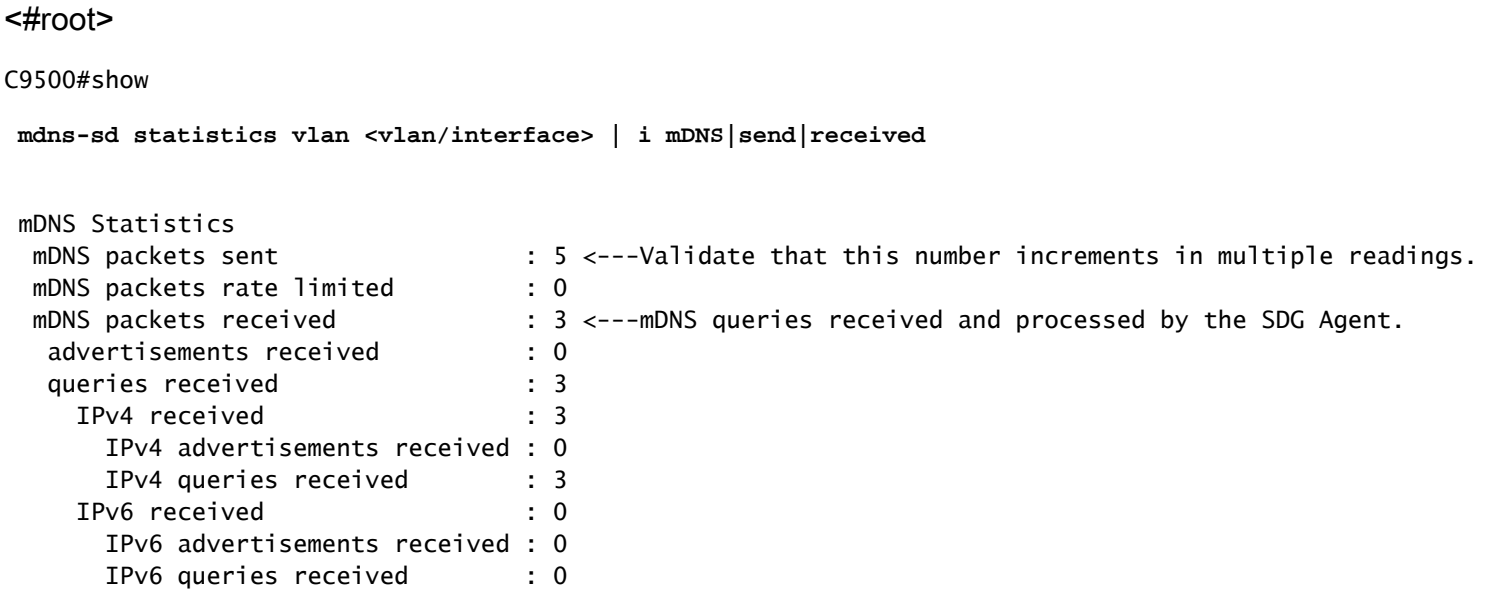

2. Vérifiez que l'annonce de l'agent SDG se trouve dans son cache mDNS.

#### <#root>

C9500#show

 **mdns-sd cache**

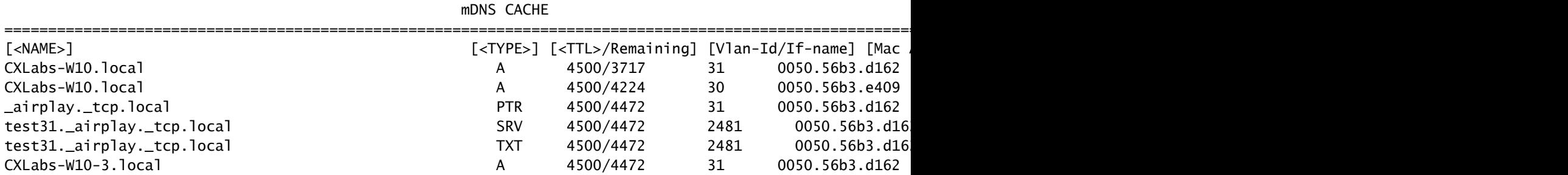

3. Vérifiez que la stratégie de service est activée sur le VLAN associé au service mDNS.

#### <#root>

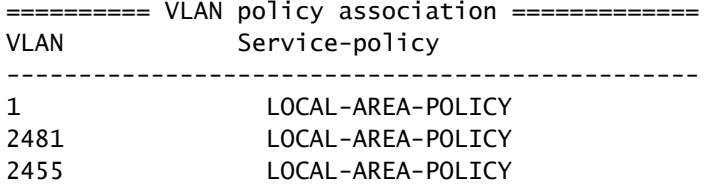

4. Validez le service de cache mDNS, le demandeur et le répondeur annoncent.

<#root>

C9500#

**show mdns-sd statistics cache all**

mDNS cache statistics : Number of service types : 1 Number of records of type PTR : 1 Number of records of type SRV : 1 Number of records of type A : 3 Number of records of type AAAA : 0 Number of records of type TXT : 1 Top service types by instances : Service type : (count of service instances) \_mirrorp2s.\_tcp.local : 1 <------Verify the service is display. Top advertisers of record : MAC Address : (count of records) 0050.56b3.d162 : 5 0050.56b3.e409 : 1 <--------Verify that interested MACs are mDNS Querier/Responder displays.

5. Si l'entrée n'apparaît pas dans le cache, seuls les paquets mDNS sont reçus et il n'y a pas d'échange de l'agent SDG avec le répondeur mDNS, vérifiez la stratégie de service et assurezvous que le service figure sur la liste.

<#root>

C9500#

**show mdns-sd service-list**

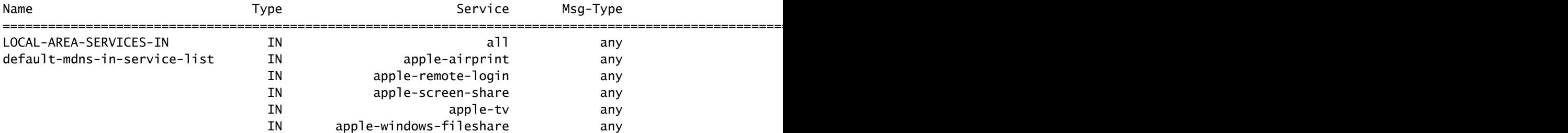

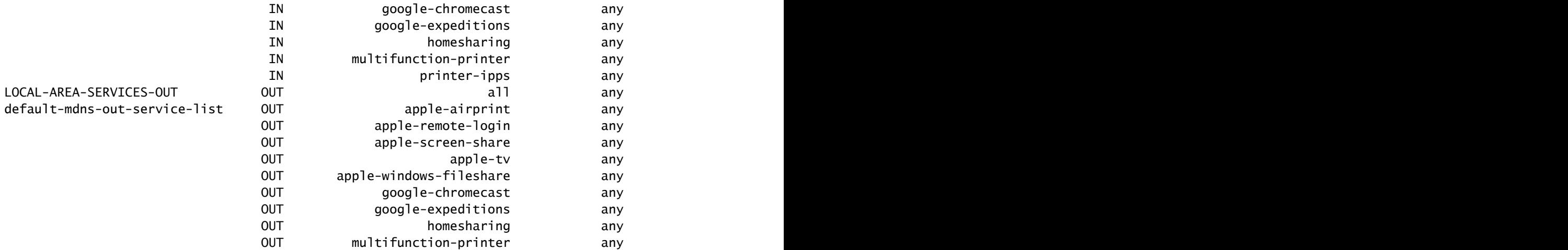

6. Effectuez des débogages pour examiner le processus mDNS.

debug mdns all

### Réseaux multicouches

Valider l'annonce mDNS sur l'homologue de service et l'agent SDG

1. Vérifiez qu'il existe une session BCP entre l'homologue de service et l'agent SDG (échange Keep-Alive).

Sur l'homologue de service :

<#root>

#### C9500#

```
show mdns-sd sp-sdg statistics | i Keep|Message
```
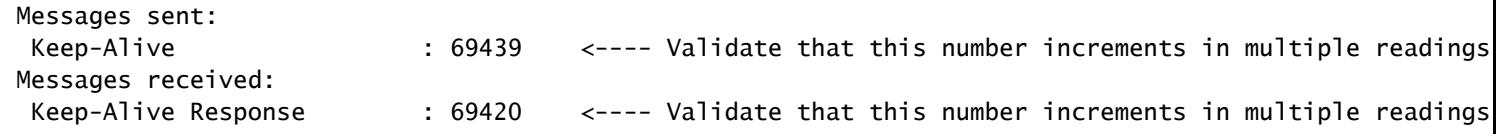

```
C9300-2#
```
**show udp | i Proto|10991**

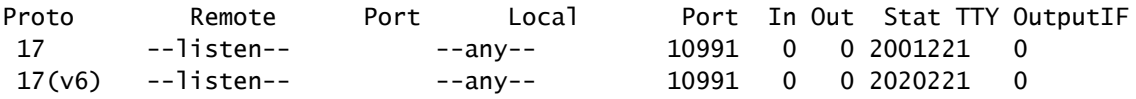

### <#root>

#### C9500#

**show mdns-sd sp-sdg statistics | i Keep|Message**

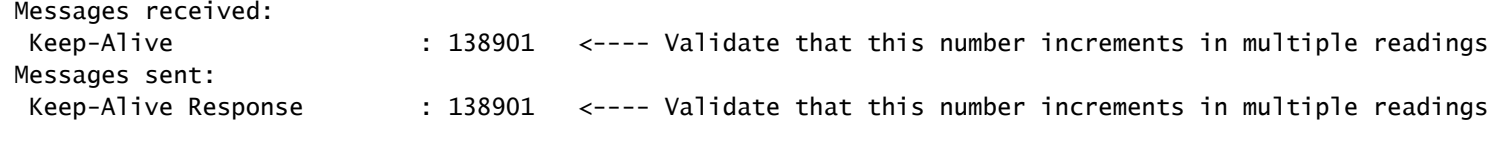

### C9500#

**show mdns-sd sdg service-peer summary**

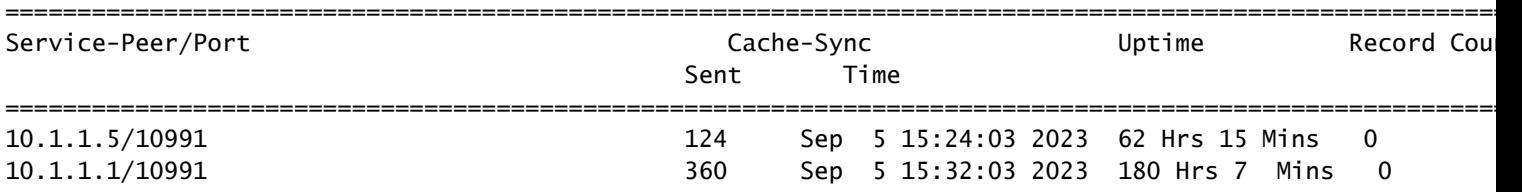

2. Vérifiez que l'homologue de service a l'annonce dans son cache mDNS.

S'il n'apparaît pas dans le cache mDNS, prenez une capture de paquets dans l'interface connectée au répondeur mDNS et validez que le point d'extrémité envoie des annonces mDNS valides.

#### <#root>

C9500#

**sh mdns cache**

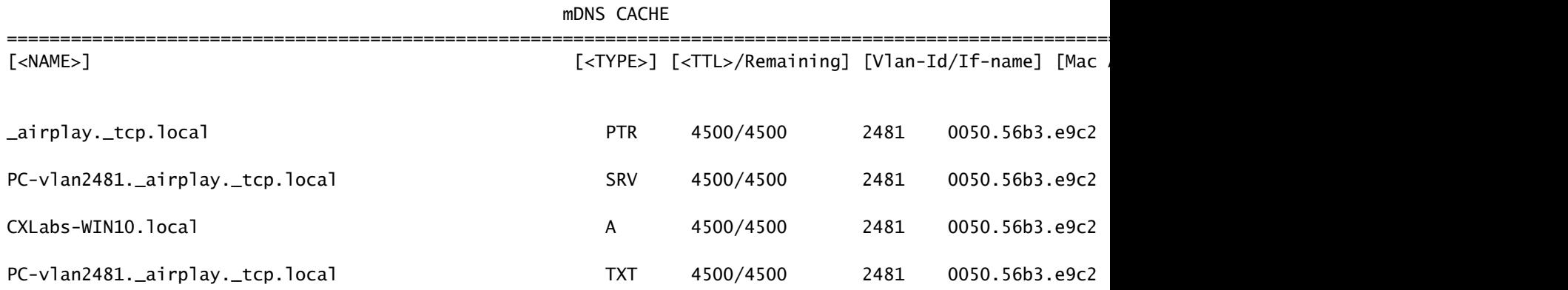

3. Vérifiez que le compteur d'envois d'annonces Service Peer augmente.

Chaque homologue de service envoie les annonces à l'agent SDG à chaque minuteur d'annonce

de service. 30 secondes sont établies par défaut.

#### <#root>

C9300-2#

#### **sh mdns summary**

Global mDNS Gateway

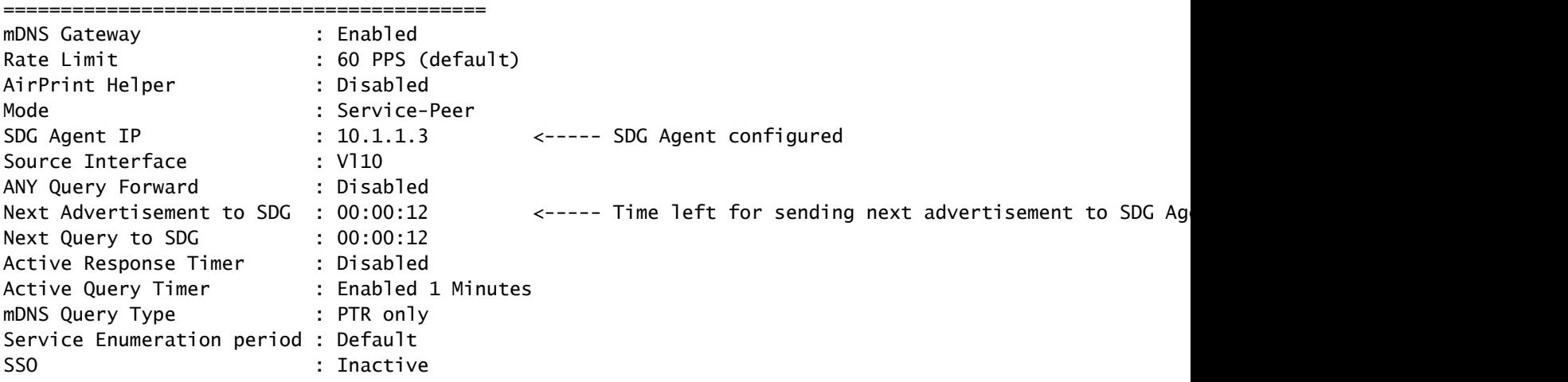

#### C9300-2#

**show mdns-sd service-peer statistics**

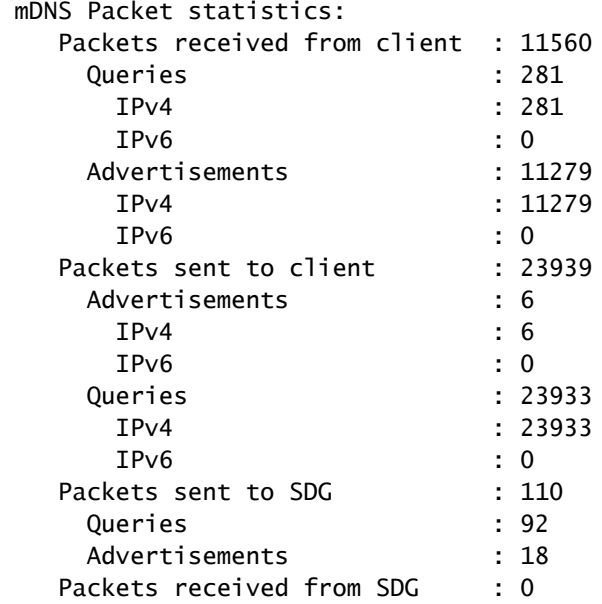

 $\leftarrow$ ---- Validate that this number incremen

 $\leftarrow$ ---- Validate that this number increment

C9300-2#

**show mdns-sd sp-sdg statistics**

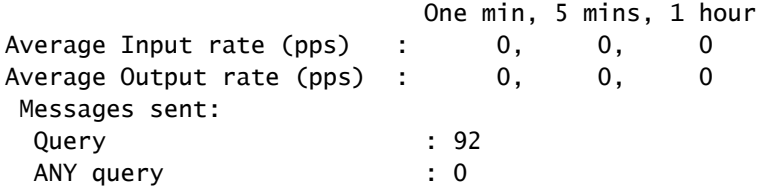

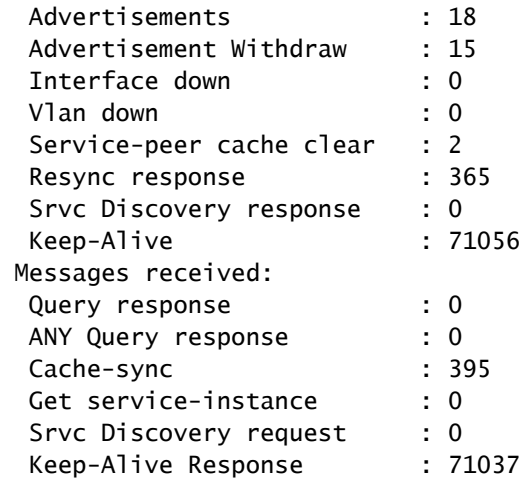

4. Vérifiez que l'annonce de l'agent SDG se trouve dans son cache mDNS.

<#root>

C9500#

**show mdns cache**

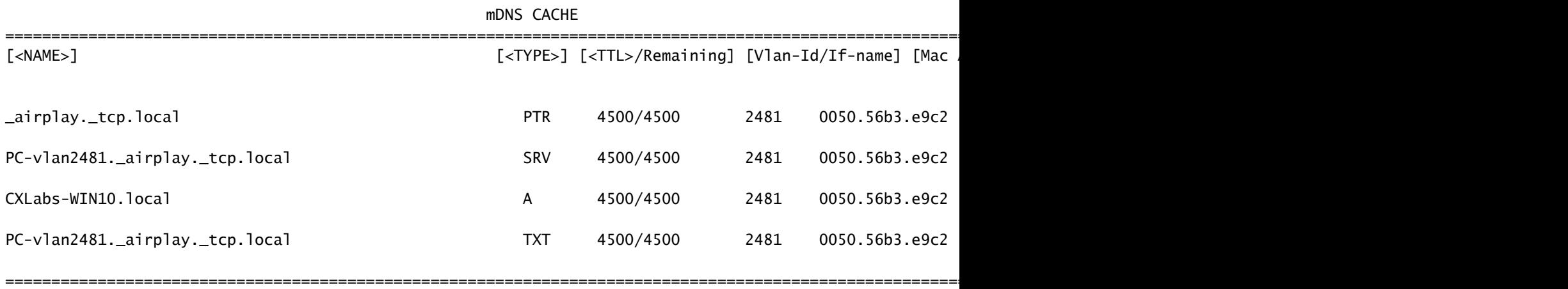

5. Effectuez des débogages pour examiner le processus mDNS.

debug mdns all

Valider la requête mDNS sur l'homologue de service et l'agent SDG

1. Vérifiez que l'homologue de service a la requête dans sa base de données de requête mDNS.

 $\leftarrow$ ---- Validate that this number increments

Si ce n'est pas le cas dans la base de données de requêtes mDNS, prenez une capture de paquets dans l'interface connectée au demandeur mDNS et validez que le point d'extrémité envoie des requêtes mDNS valides.

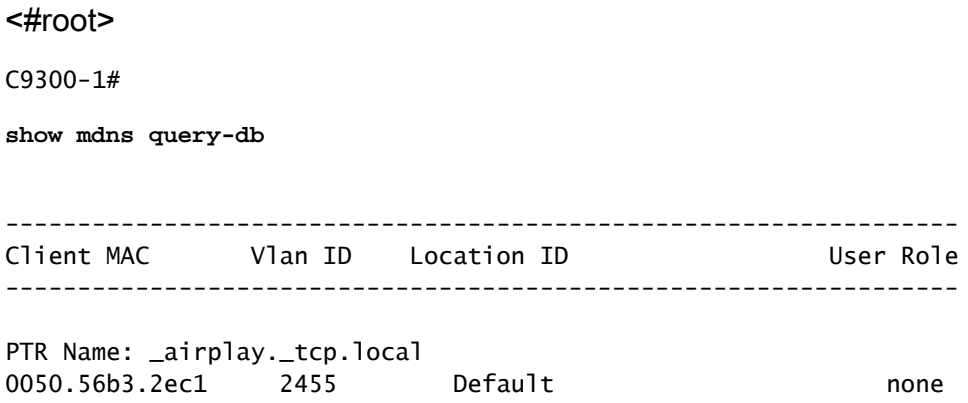

2. Vérifiez qu'il existe une session BCP entre l'homologue de service et l'agent SDG (échange Keep-Alive).

```
<#root>
```
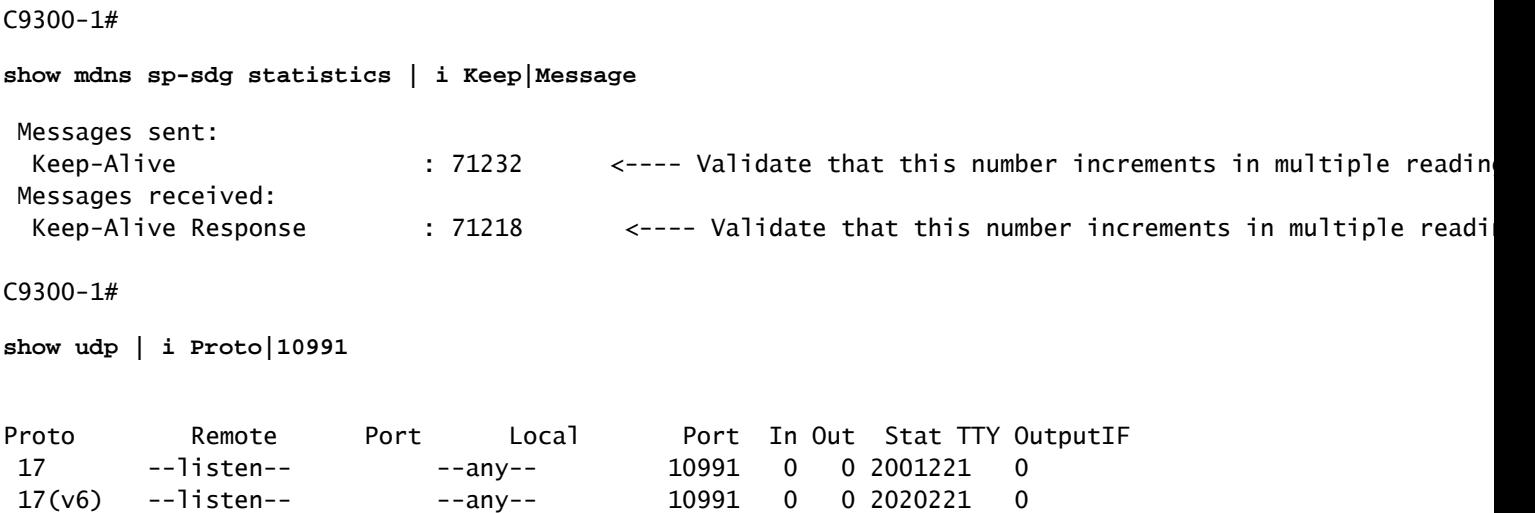

3. Vérifiez que le compteur d'envoi de la requête d'homologue de service augmente. En outre, la réponse à la requête reçue augmente.

L'homologue de service envoie les requêtes à l'agent SDG chaque service-query-timer. 15 secondes sont établies par défaut.

<#root>

C9300-1#

**show mdns-sd sp-sdg statistics**

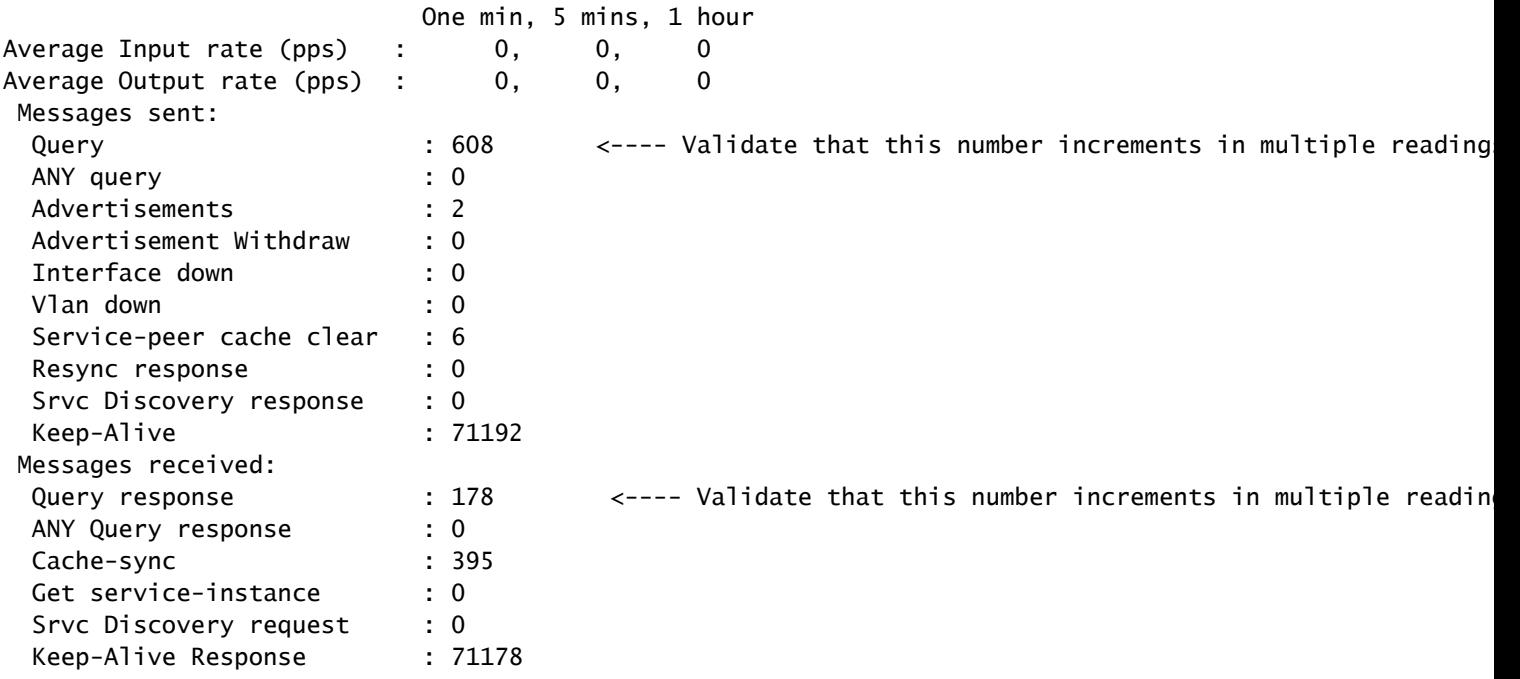

4. Vérifiez que l'agent SDG envoie une annonce en réponse.

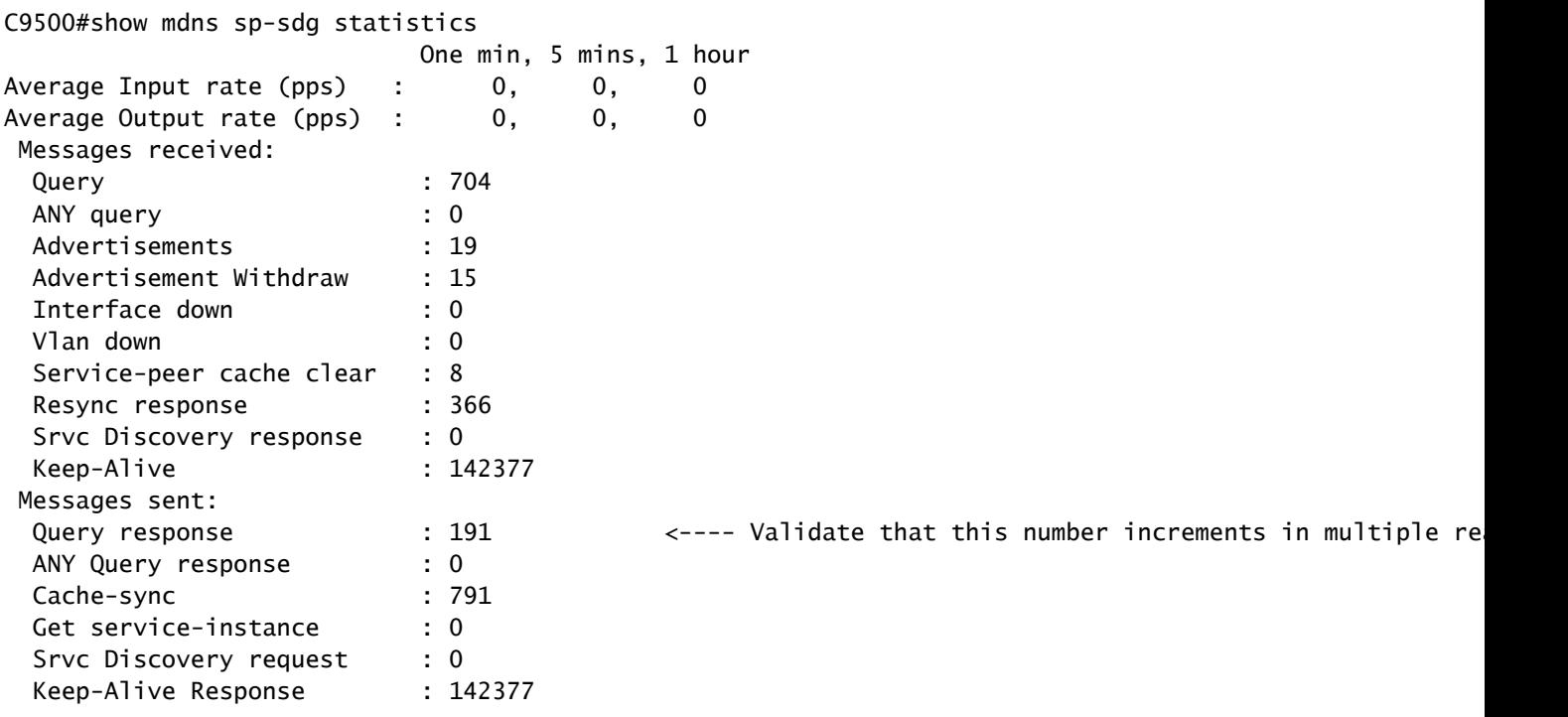

## 5. Effectuez des débogages pour examiner le processus mDNS.

debug mdns all

## Commandes de dépannage

```
show running-config mdns-sd 
show mdns-sd summary 
show mdns-sd service-policy association vlan 
show mdns-sd service-policy association role 
show mdns-sd statistics all 
show mdns-sd statistics debug 
show mdns-sd cache all 
show mdns-sd query-db 
show mdns-sd statistics cache all 
show mdns-sd service-peer statistics 
show mdns-sd sp-sdg statistics 
show mdns-sd sdg service-peer summary 
show mdns-sd controller summary 
show mdns-sd controller detail 
show mdns-sd controller statistics 
show mdns-sd controller export-summary
show tech-support mdns-sd
debug mdns-sd all
```
## Informations connexes

- [Guide de configuration Bonjour pour Service Discovery Gateway dans les commutateurs](https://www.cisco.com/c/en/us/td/docs/switches/lan/catalyst9500/software/release/17-9/configuration_guide/bonjour/b_179_bonjour_9500_cg/configuring_local_area_bonjour_in_unicast_mode.html) [Catalyst 9500](https://www.cisco.com/c/en/us/td/docs/switches/lan/catalyst9500/software/release/17-9/configuration_guide/bonjour/b_179_bonjour_9500_cg/configuring_local_area_bonjour_in_unicast_mode.html)
- [Assistance technique de Cisco et téléchargements](https://www.cisco.com/c/en/us/support/index.html)

### À propos de cette traduction

Cisco a traduit ce document en traduction automatisée vérifiée par une personne dans le cadre d'un service mondial permettant à nos utilisateurs d'obtenir le contenu d'assistance dans leur propre langue.

Il convient cependant de noter que même la meilleure traduction automatisée ne sera pas aussi précise que celle fournie par un traducteur professionnel.